# **Crawford**

# **Programmering av Crawford kodlås 868 Mhz portmotor Magic-2/3**

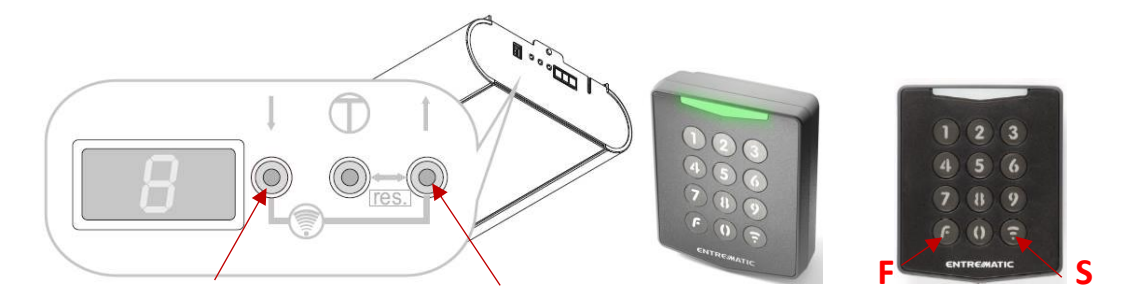

# **Koppla motorn 琀椀ll kodlåset**

1. Tryck pil upp + pil ned tills ett F visas i displayen bredvid knapparna. (OBS om du har en Magic 1000 visas FO i displayen) Se de pilarna i övre bilden.

2. Ange 3333 (förinställd grundkod) & håll "sändarknappen" S nere till höger (ca. 7 sek) tills den gröna lysdioden slutar att blinka.

(Andra förinställda grundkoder är 4444, 6666 eller 7777.)

3. Nu är kodlåset kopplat till portmotorn med koden 3333.

#### **Byt till egen individuell kod**

1. Tryck 3333 på kodlåset (vid varje tryck blinkar dioden grönt) och håll inne "funktionsknappen" **F** (nere till vänster) i ca. 10 sekunder. Kodlåset visar konstant rött. Fortsätt direkt med punkt två när det lyser rött.

2. Tryck ny kod ex. 1234 (vid varje tryck blinkar det rött/grönt. Håll inne "funktionsknappen" **F** tills den röda dioden blinkar kort två gånger.

3. Tryck samma kod (1234, vid varje tryck blinkar det rött/grönt.) Håll inne "funktionsknappen" **F** tills dioden långsamt blinkar grönt två gånger.

4. Avvakta ca. 10 sekunder innan du testar att kodlåset fungerar.

5. Tryck 1234 och "sändarknappen" S för att öppna/stänga porten.

# **För port 2-4**

Samma förfarande som ovan men använd istället någon av de andra grundkoderna.

Har man använt 3333 så använd 4444, 6666 eller 7777 och byt sedan till egen unik kod.

# **Nollställ kodlåset 琀椀ll fabriksinställning**

1. Tryck "Config.-kod" 676158 + F (nere till vänster) i ca. 3-4 sekunder. Kodlåset visar konstant rött. Fortsätt direkt med punkt två när det lyser rött.

2. Tryck 7 + 9·samtidigt i 10 sekunder. Röda dioden slutar lysa och blinkar istället långsamt 10 gånger.

**OBS!** Nu fungerar inte längre kopplingen till motorn och programmeringen måste göras om från början.